Quick Reference Guide Mental Health – Documenting a MH Act Principal Care Provider form within the eMR

#### **Smarter Safer Better**

#### Introduction

This quick reference guide details how a user can document the *MH Act Principal Care Provider* within the electronic medical record (eMR)

The *MH Act Principal Care Provider* electronic document is used to document a consumer's Principal Care Provider. This document should only be completed by an authorised medical officer or director of community treatment

### **1. Accessing the MH Act Principal Care Provider**

1. PowerChart: From the Patient Summary Tab, **open** Doc Launcher and **select** *MH Act Principal Care Provider* from the relevant Mental Health section

FirstNet: From the ED Summary MPage Tab, **open** Doc Launcher and **select** *MH Act Principal Care Provider* from the relevant Mental Health section

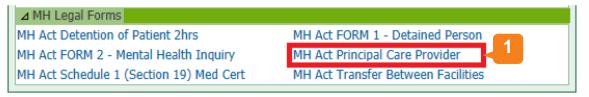

# 2. Adding data for the MH Act Principal Care Provider

2. The PowerForm window automatically opens after you select *MH Act Principal Care Provider* from Document Launcher. Complete the required details within the form. Reference text is available by right clicking within the white Reference text box (link to Mental Health Act 2007 forms)

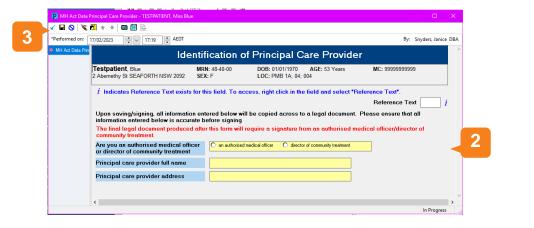

Ensure all the details here are accurate as you cannot edit any of the fields within the next document

3. Sign the form by clicking the green tick in the top left hand corner

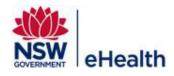

Filename: 07\_MH\_QRG\_MH Act Principal Care Provider Effective Date: October 2023

### 3. Finalising the MH Act Principal Care Provider

4. After signing the form, the dynamic documentation window will automatically open

Note: The information entered in the previous form autopopulates into the dynamic document to create the legal document

5. Thoroughly review all the information within the dynamic document

| <                                                                                                    | Full screen                                 |                  | 0 minut وم    | es ago |
|----------------------------------------------------------------------------------------------------|---------------------------------------------|------------------|---------------|--------|
| 🕂 Add 🕶 🍥 🕞   📝                                                                                                    |                                             |                  |               |        |
| MH Act Principal Care Provid X List                                                                                                    |                                             |                  |               | 4 Þ    |
| Arial - 10 - X 10 m m ← → B I U S A- E = = = ■                                                                                                    | 1                                           |                  |               |        |
|                                                                                                    |                                             |                  |               |        |
| This note contains information sourced from the patient record and it also contains the details that you entered via<br>review the information in this form to ensure it is consistent with the requirements under the Mental Health Act Thi |                                             |                  |               |        |
| authorised medical officer or director of community treatment.<br>Clicking the 'Sign/Submit' button indicates that you have read this note and are satisfied with its accuracy. You als                                                      |                                             |                  |               |        |
| attached to this note. If the information in this note is NOT accurate, click the 'Cancel' button at the bottom of this note Note details can be corrected by modifying or re-entering the relevant information via the data entry powerform |                                             |                  |               |        |
| and/or updating patient details.                                                                                                    |                                             |                  |               |        |
| MENTAL HEALTH ACT 2007<br>SECTION 72A                                                                                                    |                                             |                  |               |        |
| IDENTIFICATION OF PRINCIPAL CARE PROVIDER                                                                                                    |                                             |                  |               |        |
|                                                                                                    |                                             |                  |               |        |
|                                                                                                    |                                             |                  |               |        |
| I Janice Snyders, as director of community treatment                                                                                                    |                                             |                  |               |        |
| of Port Macquarie Base Hospital                                                                                                    |                                             |                  |               |        |
| identify John Smith Test                                                                                                    |                                             |                  |               |        |
| of 1 Testing Street, Manly Vale, Sydney, 2093                                                                                                    |                                             |                  |               |        |
| as the principal care provider of Blue TESTPATIENT<br>as I believe that, for the purposes of this Act, this person is the individual who is primarily responsible for providing                                                              |                                             |                  | (- <b>H</b>   |        |
| wholly or substantially on a commercial basis).                                                                                                    | support of care to                          | the consumer     | (other than   |        |
| Name: Janice Snyders                                                                                                    |                                             |                  |               |        |
| Designation: (DBA)<br>Date: 17/02/2023                                                                                                    |                                             |                  |               |        |
|                                                                                                    |                                             |                  |               |        |
| IMPORTANT INFORMATION                                                                                                    |                                             |                  |               |        |
| <ul> <li>The authorised medical officer or director of community treatment must not determine son is the</li> </ul>                                                                                                    | principal care provi<br>) and section 72(2) |                  | mer if the    |        |
| An authorised medical officer or a director of community treatment is not required to give effect o a require                                                                                                    | ement relating to a                         | principal care p | provider of a | $\sim$ |
| Note Details: MH Act Principal Care Provider, Snyders, Janice DBA, 17/02/2023 17:21 AEDT, MH Act Principal Care Pr Sign/                                                                                                    | Submit Save                                 | Save & Clo       | ose Cano      | el     |

#### 6. Click Sign/Submit

**7.** Upon **Sign/Submit** the note type window opens and the note type for the *MH Act Principal Care Provider* will automatically populate into the 'Type' field

| *Type:<br>MH Act Principal Care Provider | Note Type List Filter:               | ~                          |              |
|------------------------------------------|--------------------------------------|----------------------------|--------------|
| *Author:<br>Snyders, Janice DBA          | Title:<br>MH Act Principal Care Prov | *Date:<br>vider 17/02/2023 | 1721 AEDT    |
| Forward Options                          |                                      |                            |              |
| Favorites Recent Rela                    | tionships Q Provider Name            | 2                          |              |
| Contacts                                 | Recipients                           |                            |              |
| 🖕 Default Name                           | 🔶 Default Name                       | Comment                    | Sign Review, |
|                                          |                                      |                            |              |
|                                          |                                      |                            |              |

8. Click Sign to finalise the document

NB: Once you have signed/submitted the *MH Act Principal Care Provider* document you will not be able to modify. To make any changes, Unchart the PowerForm and In Error the document to restart the workflow

Filename: 07\_MH\_QRG\_MH Act Principal Care Provider Effective Date: October 2023

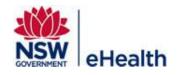

## 4. Viewing the MH Act Principal Care Provider

The final document is viewable within PowerChart and FirstNet, via ContinuousDoc, Documentation, Clinical Notes, and the Results Flowsheet found within the Menu Bar

### 5. How to Unchart/In Error the MH Act Principal Care Provider Form and Dynamic Document

To Unchart/In Error the legal document, you will need to Unchart the form **AND** In Error the final dynamic document

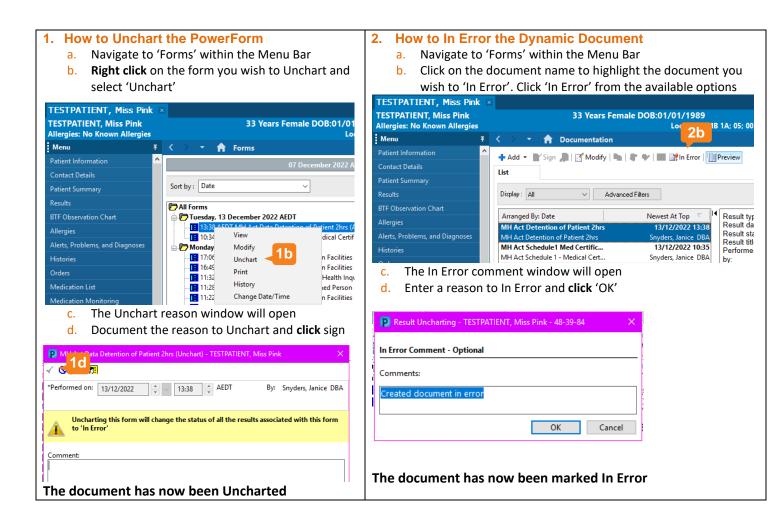

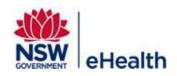